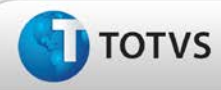

### **Ajuste na configuração de exames para as funções no mapa de implantação**

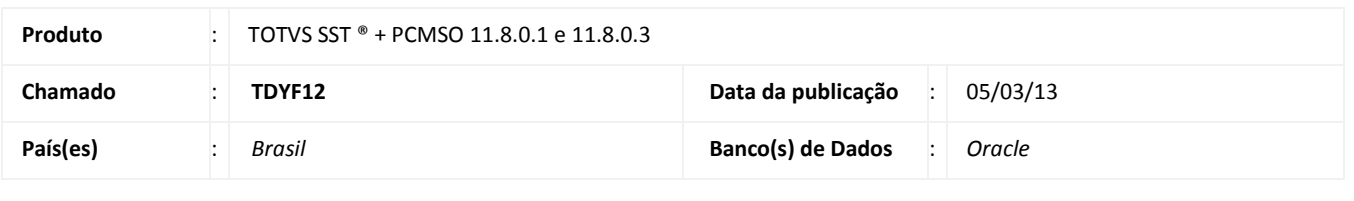

Cliente : Centro de Investigação Diagnóstica

### Importante

Esta melhoria depende de execução da atualização do sistema para a versão conforme descrita neste documento, de acordo com os **Procedimentos para Implementação.**

#### • **O que foi feito?**

Ajuste na funcionalidade de inserção de exames para as funções.

#### • **Qual o comportamento anterior?**

Anterior à correção ao configurar exames para as funções, o botão salvar não estava habilitado.

#### • **O que foi alterado?**

O parâmetro incorreto foi localizado e corrigido.

• **Onde?**

Na etapa 6.2 do mapa de implantação/ Exames das funções (6.6.2).

#### • **Com qual objetivo?**

Permitir a vinculação dos exames à funções, mantendo assim a funcionalidade do sistema.

da TOTVS. Too

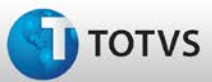

#### **Procedimentos para Implementação**

### Importante

Antes de executar a atualização é recomendável realizar o backup do banco de dados bem como dos arquivos do Sistema (executáveis, dlls e arquivos de configuração):

Realizar a atualização antes no ambiente de homologação e, posterior à devida validação, no ambiente de produção.

#### **Instruções (para o produto Saúde e Segurança do Trabalho).**

a) Faça o download dos aplicativos e dll's que constam nos links em anexo e descompacte-os no diretório do Personal Med. **OBS:** os aplicativos e dll's devem ser atualizados em todos os micros que possuem o Personal Med instalado.

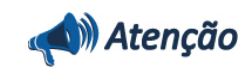

Recomendamos que o chamado relacionado a esse boletim seja encerrado após a homologação.

da TOTVS. Todos os direitos

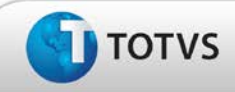

### **Atualizações do Update/Compatibilizador**

#### 1. Criação ou Alteração de **Arquivos.**

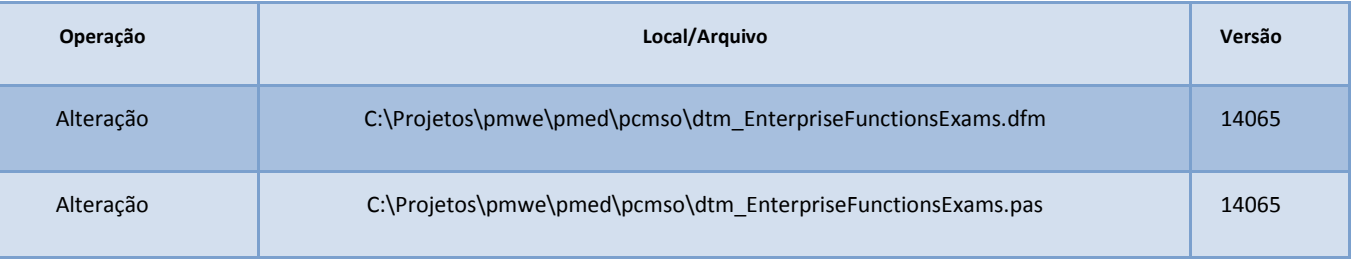

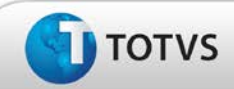

### **Procedimentos para Configuração**

Não se aplica

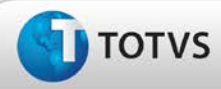

### **Procedimentos para Utilização**

- 1. Em **PCMSO** selecione uma empresa e uma versão de mapa.
- 2. Clique em **Mapa de Implantação.**
- 3. Na tela do mapa de implantação clique em **Alterar configurações.**
- 4. Selecione a etapa **6.6.2 (Exames das funções)** inclua um exame para uma função e clique em **Gravar.**

### **Informações Técnicas**

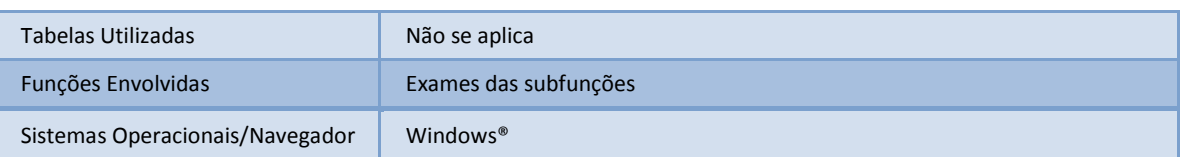